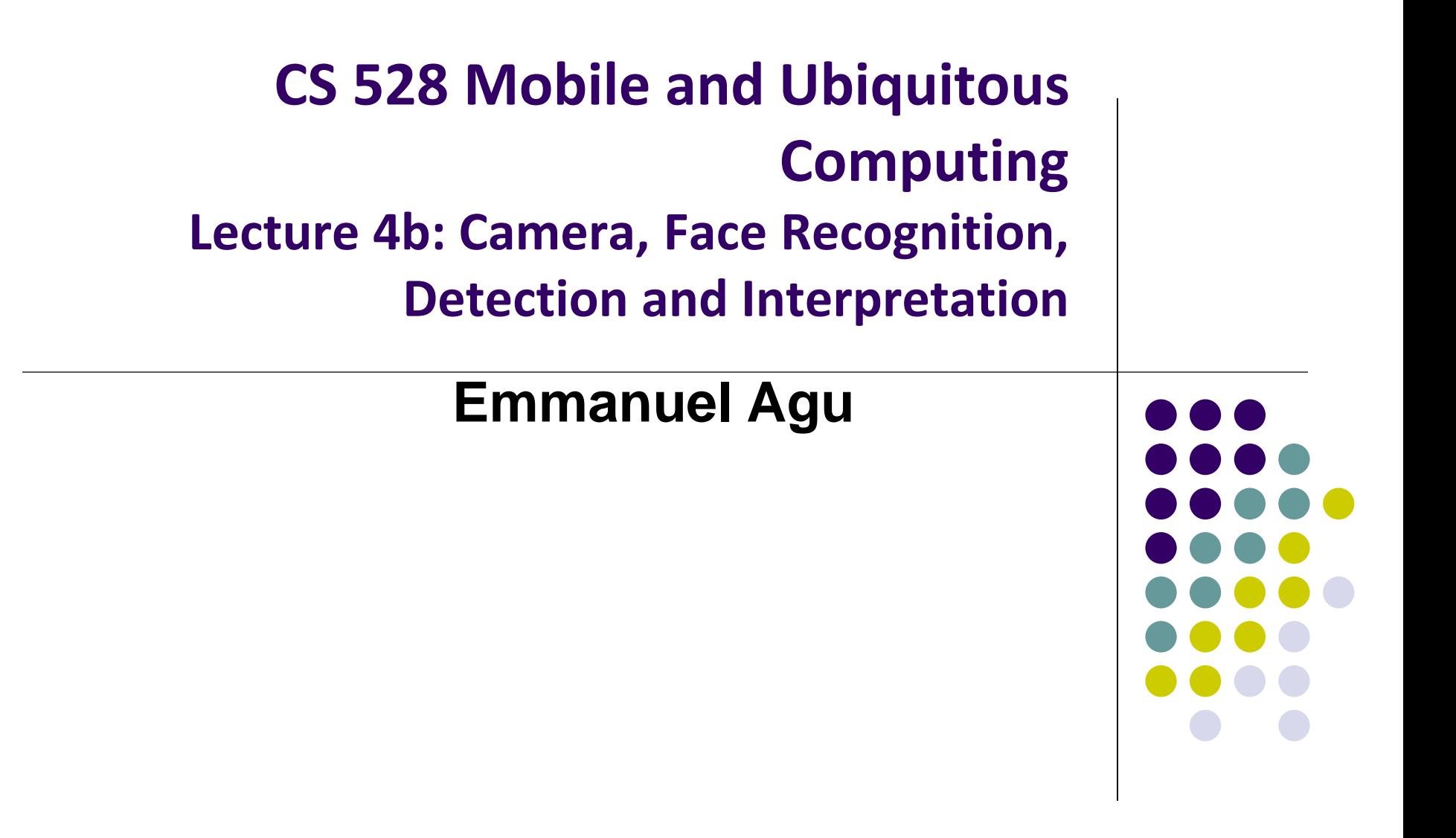

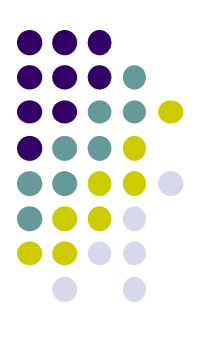

# **The Mobile Camera**

**Interesting application**

## **Word Lens Feature of Google Translate**

- Word Lens: translates text/signs in foreign Language in real time
- Example use case: tourist can understand signs, restaurant menus
- Uses Optical Character Recognition technology
- Google bought company in 2014, now part of Google Translate

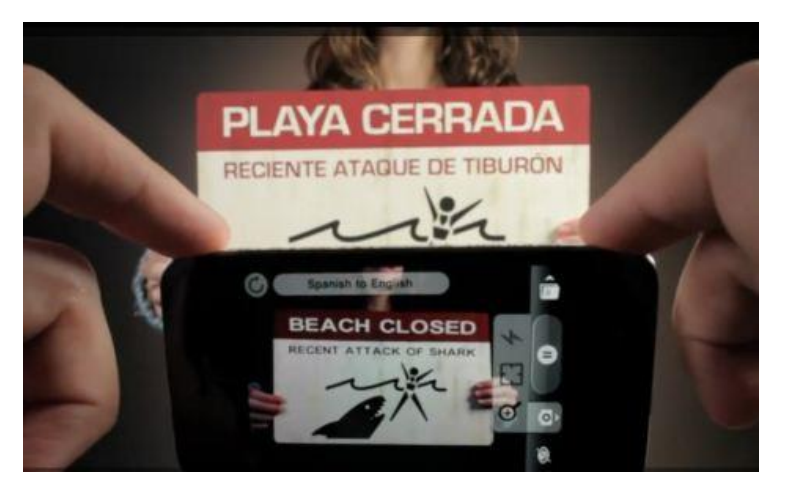

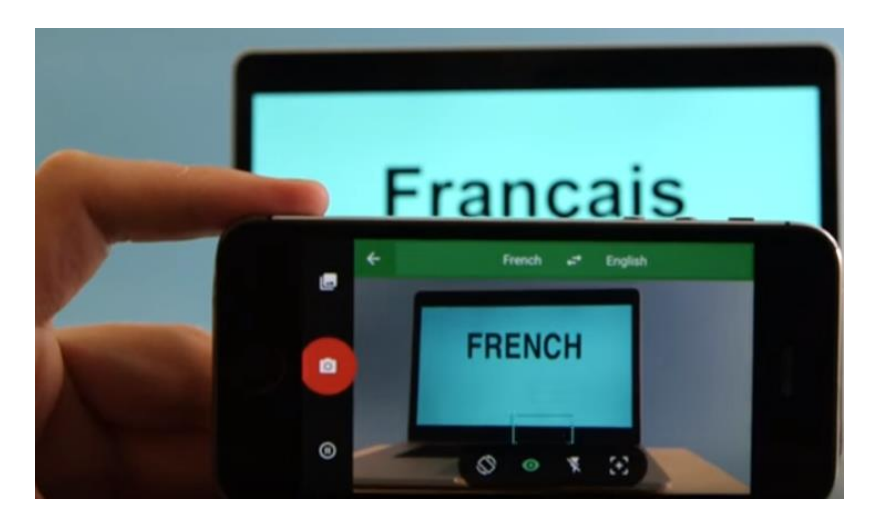

**Original Word Lens App 1** [\[ Word Lens as part of Google Translate \]](https://www.youtube.com/watch?v=HNSvgP0vUv8)

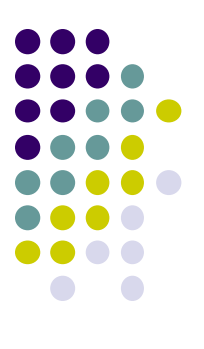

# **Camera: Taking Pictures**

# **Taking Pictures with Camera**

**Ref: https://developer.android.com/training/camera/photobasics.html**

- How to take photos from your app using Android Camera app
- 4 Steps:
	- 1. Request the camera feature
	- 2. Take a Photo with the Camera App
	- 3. Get the Thumbnail
	- 4. Save the Full-size Photo

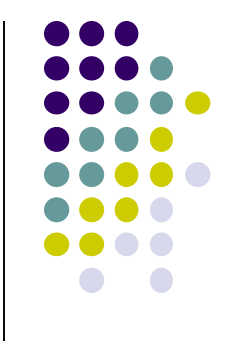

**1. Request the Smartphone Camera Feature**

**Ref: https://developer.android.com/training/camera/photobasics.html**

- If your app takes pictures using the phone's Camera, you can allow only devices with a camera find your app while searching Google Play Store
- How?
- Make the following declaration in AndroidManifest.xml

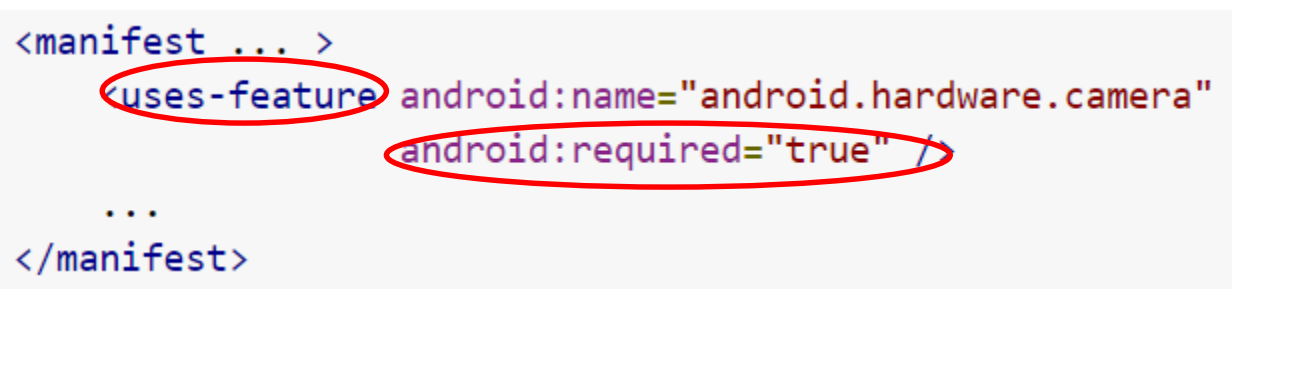

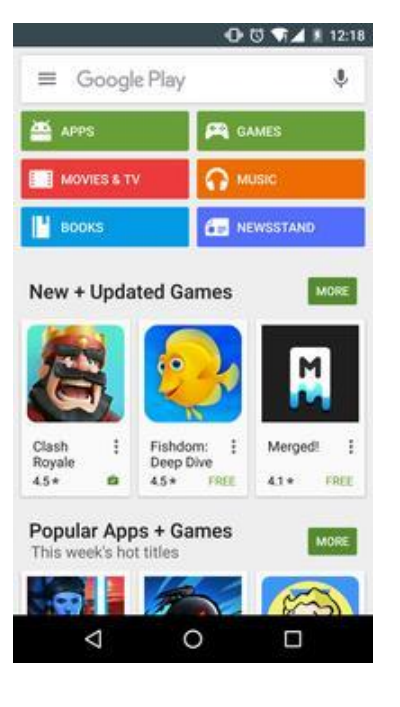

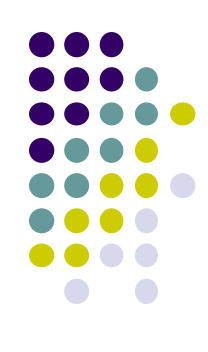

#### **2. Capture an Image with the Camera App**

**Ref: https://developer.android.com/training/camera/photobasics.html**

- To take picture, your app needs to send **implicit Intent** requesting for a picture to be taken (i.e. action = capture an image)
- Call **startActivityForResult( )** with Camera intent since picture sent back
- Potentially, multiple apps/activities can handle this/take a picture
- Check that at least 1 Activity that can handle request to take picture using **resolveActivity**

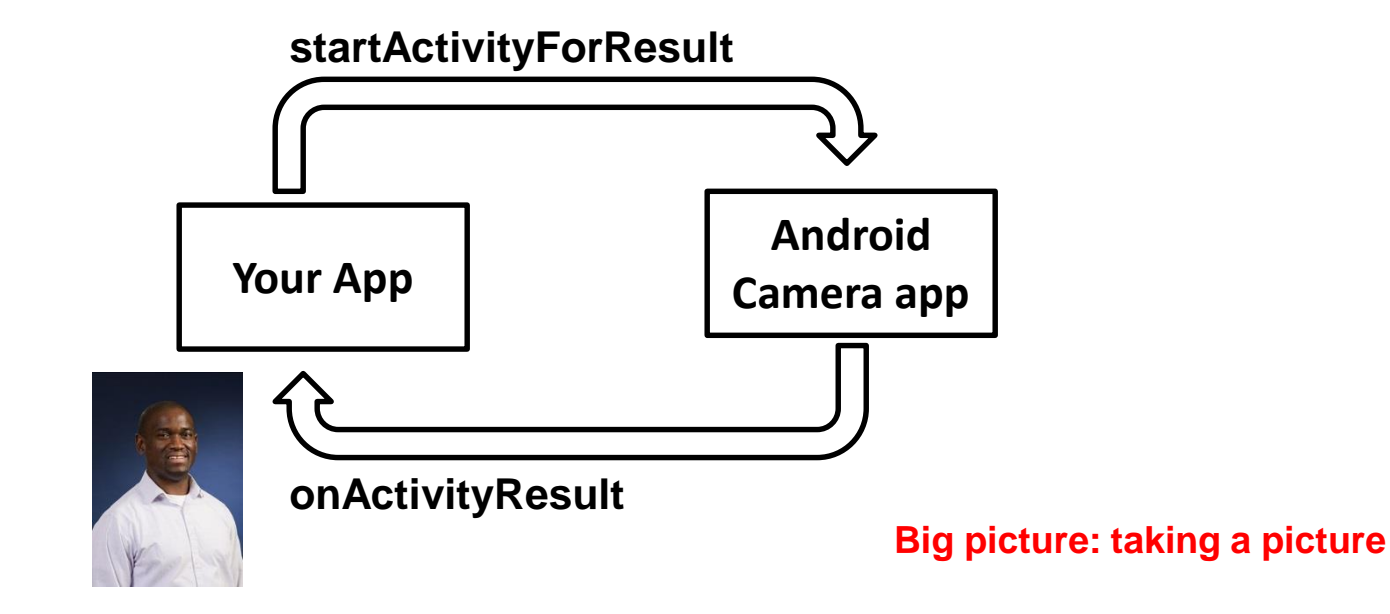

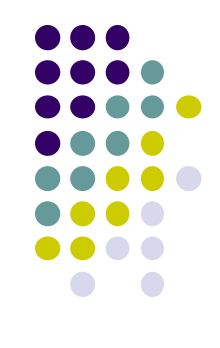

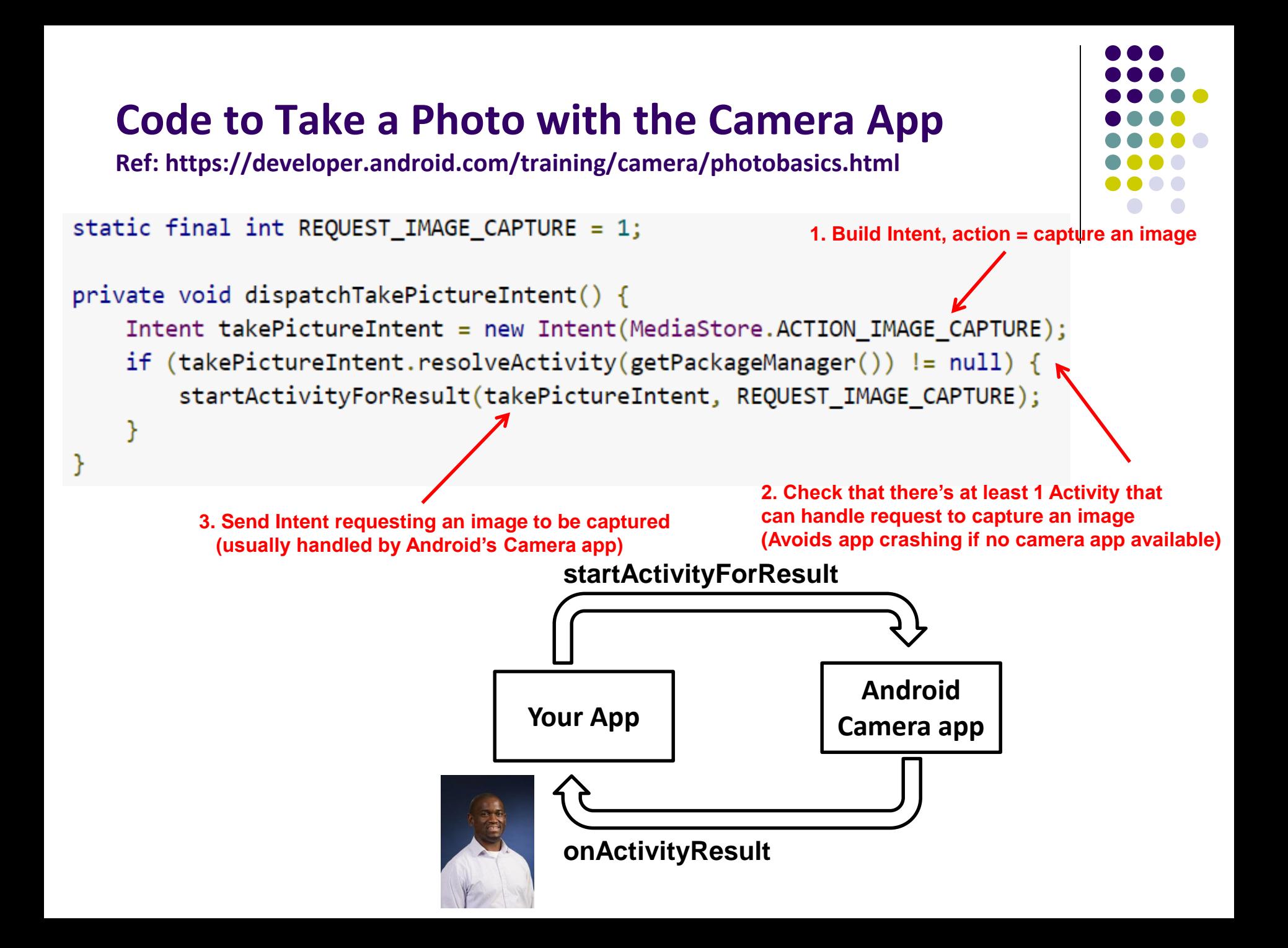

# **3. Get the Thumbnail**

**Ref: https://developer.android.com/training/camera/photobasics.html**

- Android Camera app returns thumbnail of photo (small bitmap)
- Thumbnail bitmap returned in "extra" of **Intent** delivered to **onActivityResult( )**

**In onActivityResult( ), receive thumbnail picture sent back**

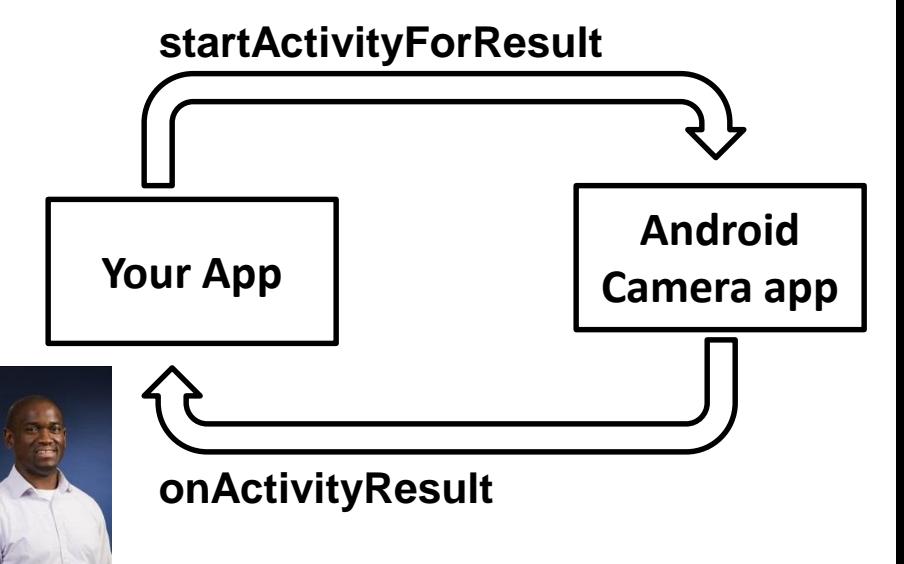

```
protected void onActivityResult(int requestCode, int resultCode, Intent data
    if (requestCode == REQUEST IMAGE CAPTURE \& resultCode == RESULT OK) {
        Bundle extras = data.getExtras();
        Bitmap imageBitmap = (Bitmap) extras.get("data");mImageView.setImageBitmap(imageBitmap);
    }
```
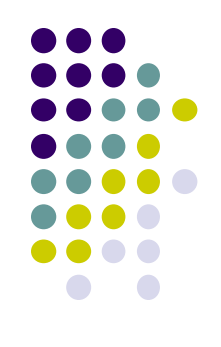

# **4. Save Full-Sized Photo**

**Ref: https://developer.android.com/training/basics/data-storage/files.html**

- Android Camera app saves full-sized photo in a filename you give it
- We need phone owner's permission to write to external storage
- Android systems have:
	- **Internal storage:** data stored here is available by only your app
	- **External storage:** available stored here is available to all apps
- Would like all apps to read pictures this app takes, so use external storage

## **Save Full-Sized Photo**

**Ref: https://developer.android.com/training/basics/data-storage/files.html**

- Android Camera app can save full-size photo to
	- **1. Public external storage** (shared by all apps)
		- **getExternalStoragePublicDirectory( )**
		- Need to get permission
	- **2. Private storage** (Seen by only your app, deleted when your app uninstalls):
		- **getExternalFilesDir( )**
- Either way, need phone owner's permission to write to external storage
- In AndroidManifest.xml, make the following declaration

```
\langlemanifest \ldots \rangle<uses-permission android:name="android.permission.WRITE_EXTERNAL_STORAGE" />
</manifest>
```
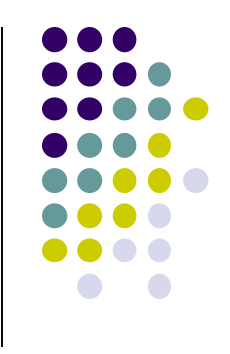

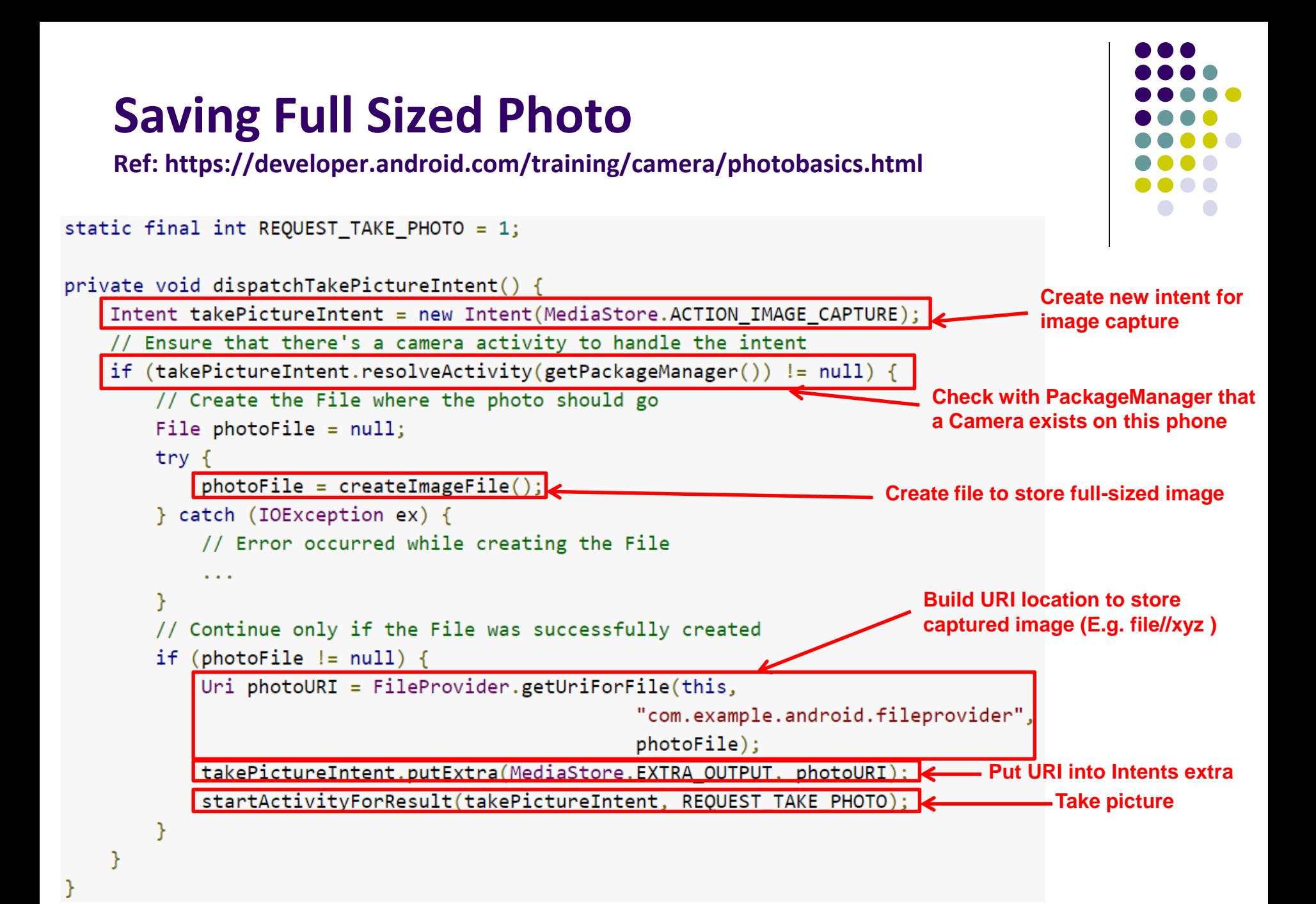

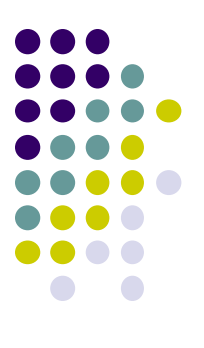

# **Taking Pictures: Bigger Example**

# **Taking Pictures with Intents**

**Ref: Ch 16 Android Nerd Ranch 3rd edition**

- Would like to take picture of "Crime" to document it
- Use implicit intent to start Camera app from our CrimeIntent app
- **Recall:** Implicit intent used to call component in different activity

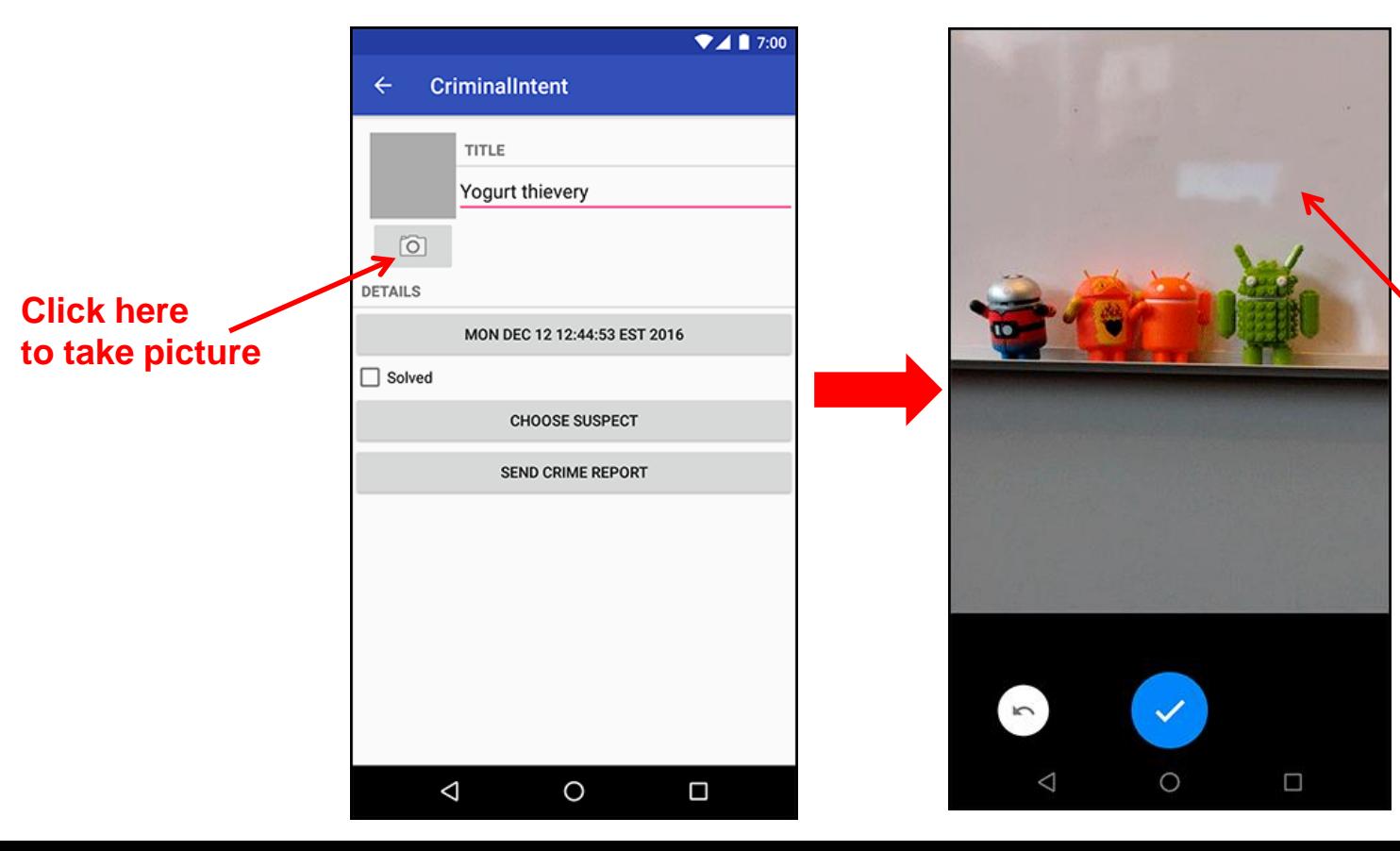

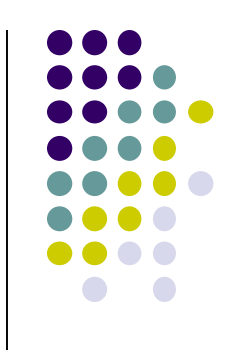

**Launches** 

**Camera app**

#### **Create Placeholder for Picture**

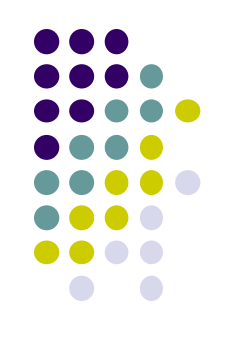

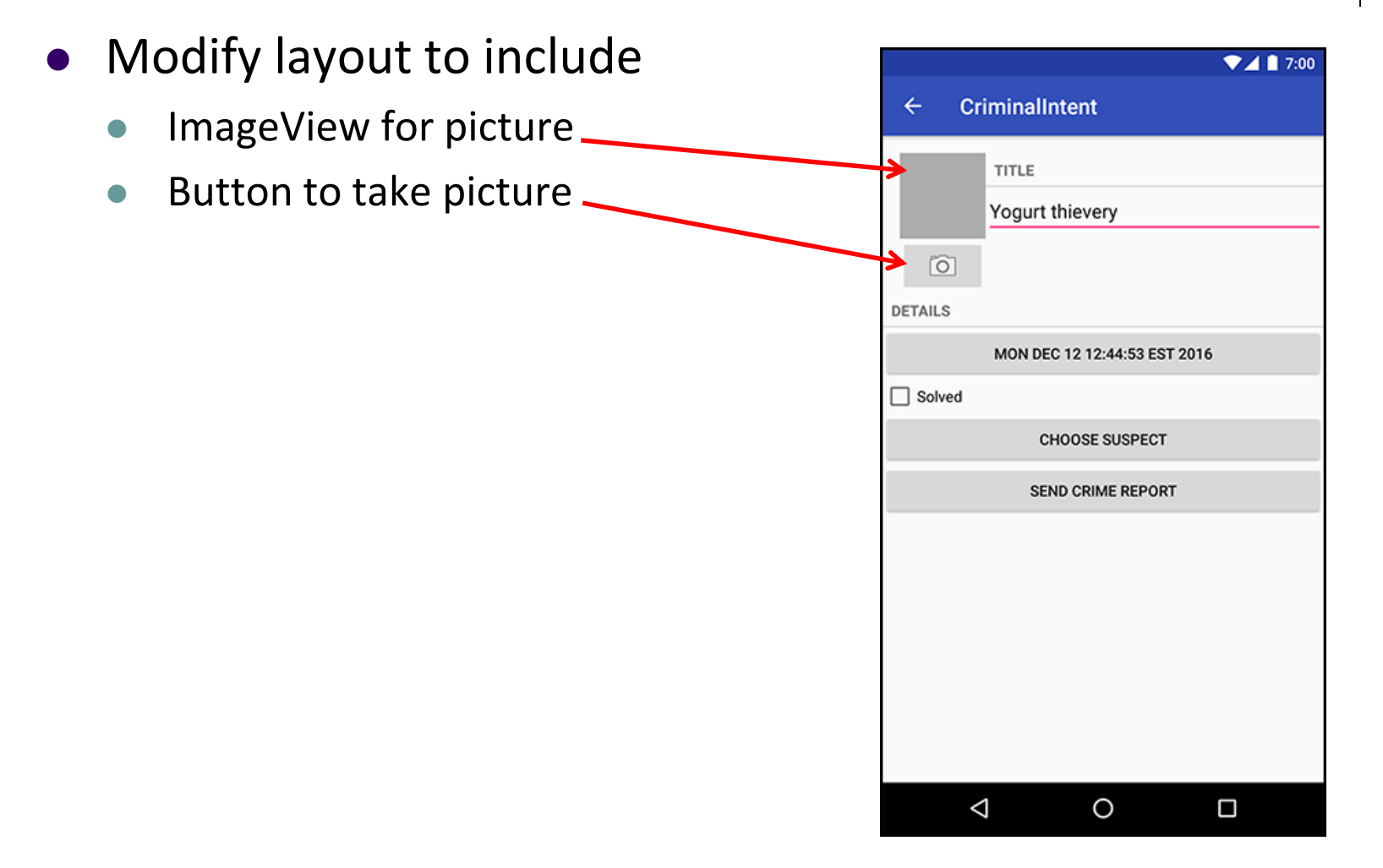

# **Create Layout for Thumbnail and Button**

First, build out left side

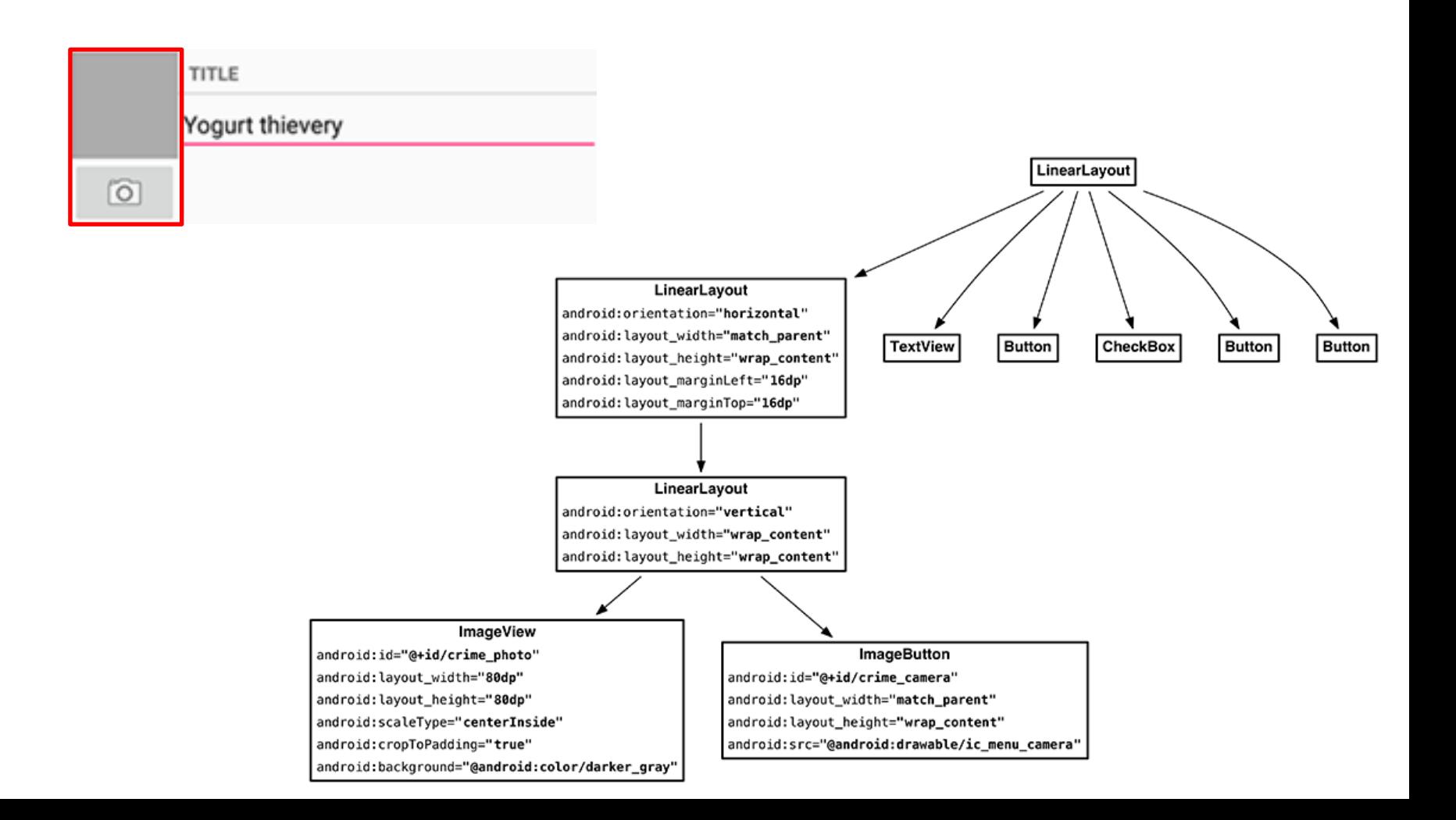

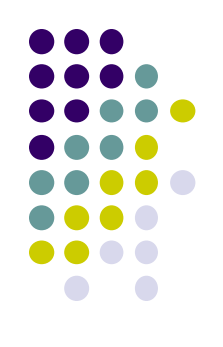

# **Create Title and Crime Entry EditText**

#### Build out right side

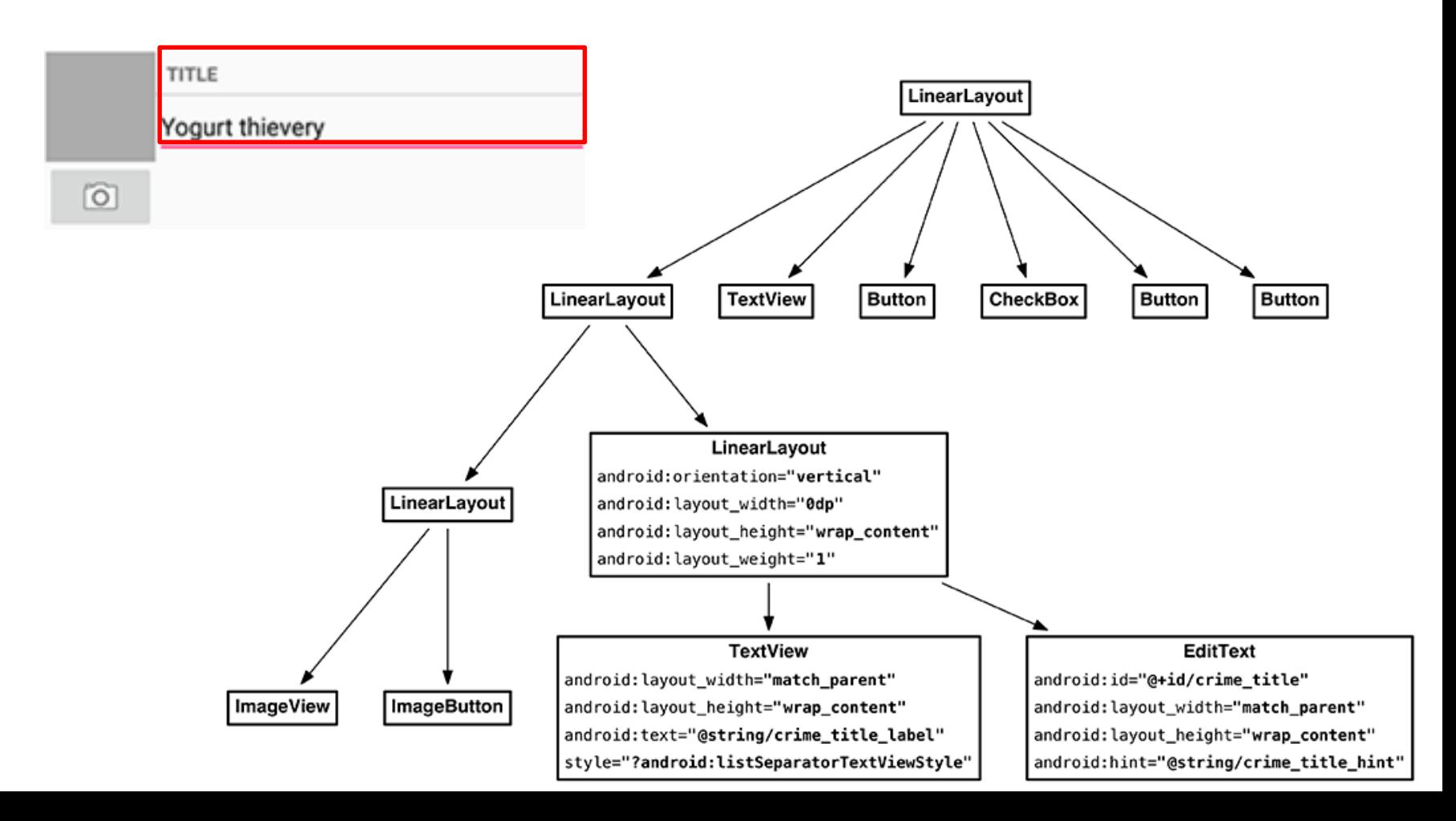

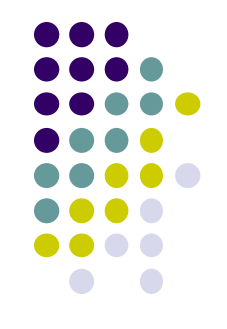

#### **Get Handle of Camera Button and ImageView**

- To respond to Camera Button click, in camera fragment, need handles to
	- Camera button
	- ImageView

```
TITLE
       Yogurt thievery
\sim
```

```
private Button mSuspectButton;
private Button mReportButton;
private ImageButton mPhotoButton;
private ImageView mPhotoView;
\cdots@Override
public View onCreateView(LayoutInflater inflater, ViewGroup container,
        Bundle savedInstanceState) {
    PackageManager packageManager = getActivity().getPackageManager();
    if (packageManager.resolveActivity(pickContact,
            PackageManager.MATCH DEFAULT ONLY) == null) {
        mSuspectButton.setEnabled(false);
    ł
    mPhotoButton = (ImageButton) v.findViewById(R.id.crime_camera);
```

```
mPhotoView = (ImageView) v.findViewById(R.id.crime photo);
```
return v;

ł

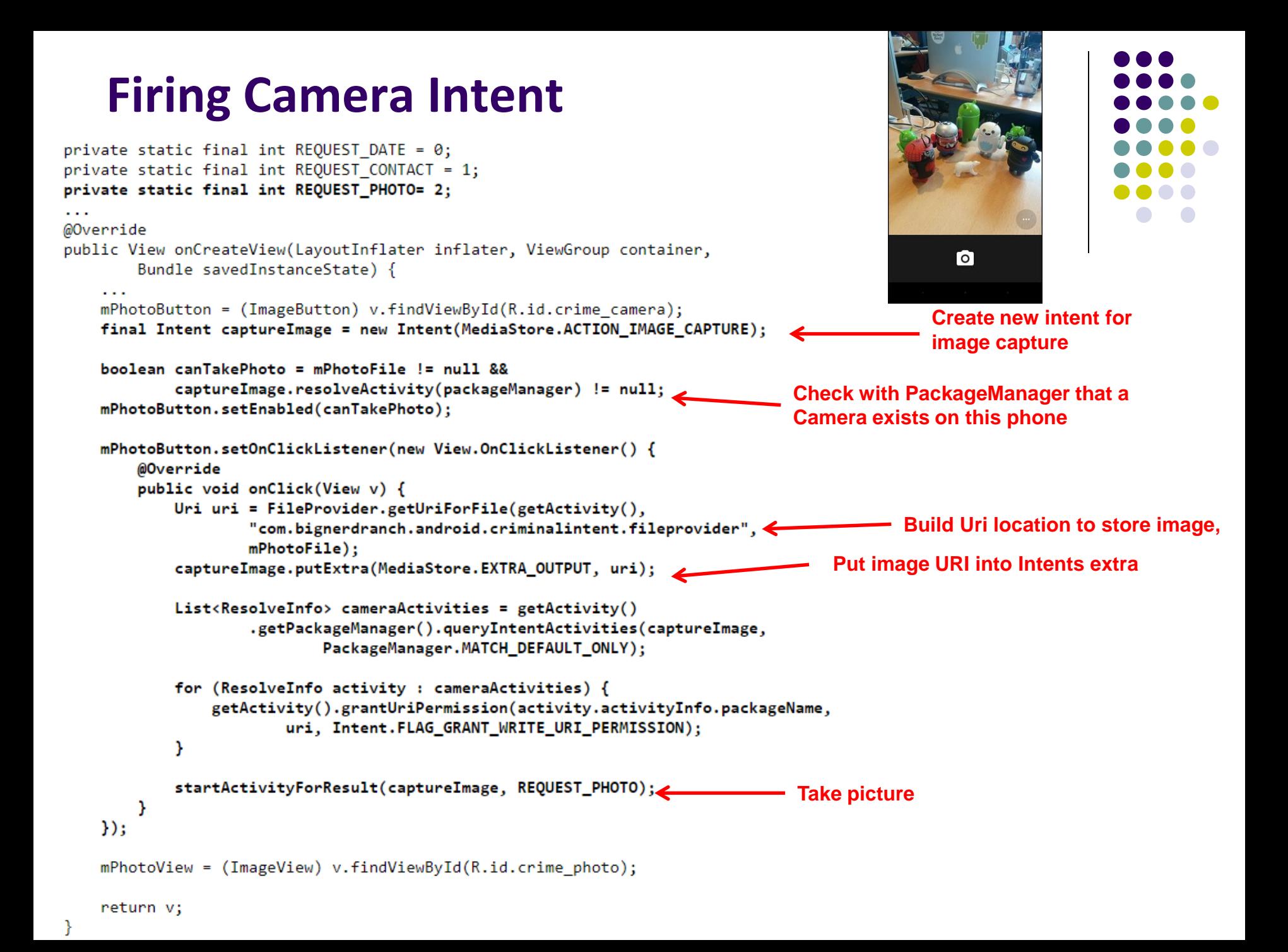

#### **Declaring Features**

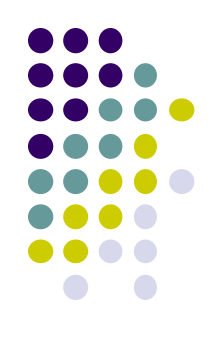

- Declaring "uses-features".. But "android:required=false" means app prefers to use this feature
- Phones without a camera will still "see" and on Google Play Store and can download this app

<manifest xmlns:android="http://schemas.android.com/apk/res/android" package="com.bignerdranch.android.criminalintent" >

<uses-feature android:name="android.hardware.camera" android: required="false"

 $\overline{\phantom{a}}$ 

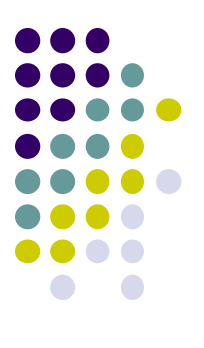

# **Face Recognition**

## **Face Recognition**

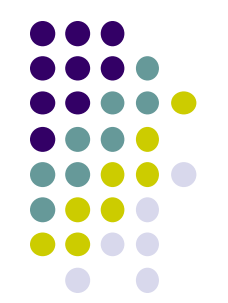

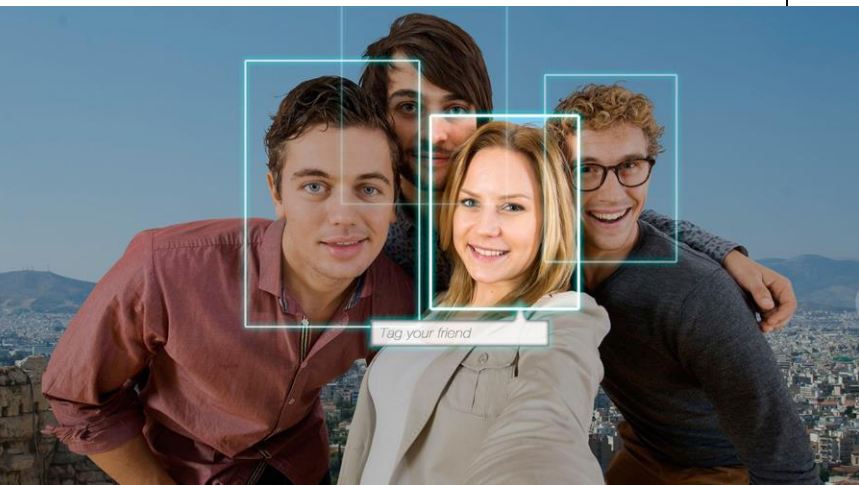

Answers the question:

**Who** is this person in this picture?

**Example answer:** John Smith

- Compares unknown face to database of faces with known identity
- Neural networks/deep learning now makes comparison faster

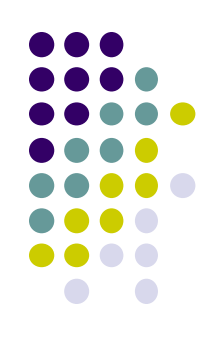

# **FindFace App: Stalking on Steroids?**

- See stranger you like? Take a picture
- App searches 1 billion pictures using neural networks < 1 second
- Finds person's picture, identity, link on VK (Russian Facebook)
	- You can send friend Request
- ~ 70% accurate!
- Can also upload picture of celebrity you like
- Finds 10 strangers on Facebook who look similar, can send friend request

![](_page_22_Picture_9.jpeg)

#### **FindFace App**

![](_page_23_Figure_1.jpeg)

- Also used in law enforcement
	- Police identify criminals on watchlist

Ref: http://www.computerworld.com/article/3071920/data-privacy/facerecognition-app-findface-may-make-you-want-to-take-down-all-your-onlinephotos.html

![](_page_24_Figure_0.jpeg)

## **Face Detection**

# **Mobile Vision API**

**https://developers.google.com/vision/**

- **Face Detection:** Are there [any] faces in this picture?
- **How?** Locate face in photos and video and
	- **Facial landmarks:** Eyes, nose and mouth
	- **State of facial features:** Eyes open? Smiling?

![](_page_25_Picture_6.jpeg)

![](_page_25_Figure_7.jpeg)

#### **Face Detection: Google Mobile Vision API**

**Ref: https://developers.google.com/vision/face-detection-concepts**

- Detects faces:
	- reported at a position, with size and orientation
	- Can be searched for landmarks (e.g. eyes and nose)

![](_page_26_Picture_5.jpeg)

**Orientation**

#### **Landmarks**

![](_page_26_Picture_8.jpeg)

![](_page_26_Picture_43.jpeg)

![](_page_26_Figure_10.jpeg)

#### **Google Mobile Vision API**

![](_page_27_Figure_1.jpeg)

- Mobile Vision API also does:
	- **Face tracking:** detects faces in consecutive video frames
	- **Classification:** Eyes open? Face smiling?
- **•** Classification:
	- Determines whether a certain facial characteristic is present
	- API currently supports 2 classifications: eye open, smiling
	- Results expressed as a confidence that a facial characteristic is present
		- Confidence > 0.7 means facial characteristic is present
		- **E.g. > 0.7 confidence means it's likely person is smiling**
- Mobile vision API does face **detection** but NOT **recognition**

#### **Face Detection**

- 
- **Face detection:** Special case of object-class detection
- **Object-class detection task:** find locations and sizes of all objects in an image that belong to a given class.
	- E.g: bottles, cups, pedestrians, and cars
- **Object matching:** Objects in picture compared to objects in database of labelled pictures

![](_page_28_Picture_6.jpeg)

#### **Mobile Vision API: Other Functionality**

- **Barcode scanner**
- **•** Recognize text

![](_page_29_Picture_3.jpeg)

![](_page_29_Picture_4.jpeg)

![](_page_30_Figure_0.jpeg)

# **Face Detection Using Google's Mobile Vision API**

#### **Getting Started with Mobile Vision Samples**

**https://developers.google.com/vision/android/getting-started**

- **New:** Mobile vision API now part of ML kit
- Get **Android Play Services SDK** level 26 or greater
- Download mobile vision samples from github

Sample code for the Android Mobile Vision API, https://developers.google.com/vision/

![](_page_31_Picture_32.jpeg)

![](_page_31_Figure_7.jpeg)

![](_page_32_Figure_0.jpeg)

- **detector** is base class for implementing specific detectors. E.g. face detector, bar code detector
- Tracking finds same points in multiple frames (continuous)
- Detection works best in single images when **trackingEnabled** is false

## **Detecting Faces and Facial Landmarks**

- 
- Create Frame (image data, dimensions) instance from bitmap supplied

Frame  $f$ rame = new Frame.Builder().setBitmap(bitmap).build();

Call detector synchronously with frame to detect faces

SparseArray<Face> faces = detector.detect(frame);

- Detector takes **Frame** as input, outputs array of **Faces** detected
- **Face** is a single detected human face in image or video
- Iterate over array of faces, landmarks for each face, and draw the result based on each landmark's position

![](_page_33_Figure_9.jpeg)

#### **Other Stuff**

![](_page_34_Figure_1.jpeg)

To count faces detected, call **faces.size( )**. E.g.

```
TextView faceCountView = (TextView) findViewById(R.id.face count);
faceCountView.setText(faces.size() + " faces detected");
```
Querying Face detector's status

```
if (!detector.isOperational()) {
   11...
```
Releasing Face detector (frees up resources)

detector.release();

![](_page_35_Figure_0.jpeg)

#### **Detect & Track Multiple Faces in Video**

● Can also track multiple faces in image sequences/video, draw rectangle round each one

![](_page_35_Picture_3.jpeg)

![](_page_36_Figure_0.jpeg)

# **Face Interpretation**

# **Visage Face Interpretation Engine**

- Real‐time face interpretation engine for smart phones
	- Tracking user's 3D head orientation + facial expression

- Facial expression?
	- angry, disgust, fear, happy, neutral, sad, surprise
	- Use? Can be used in Mood Profiler app

Yang, Xiaochao, et al. "Visage: A face interpretation engine for smartphone applications." *Mobile Computing, Applications, and Services Conference*. Springer Berlin Heidelberg, 2012. 149-168.

![](_page_37_Picture_7.jpeg)

![](_page_37_Picture_8.jpeg)

#### **Facial Expression Inference**

- **•** Active appearance model
	- Describes 2D image as triangular mesh of landmark points
- 7 expression classes: angry, disgust, fear, happy, neutral, sad, surprise
- **Extract triangle shape, texture features**
- Classify features using Machine learning

![](_page_38_Figure_6.jpeg)

![](_page_38_Picture_7.jpeg)

![](_page_38_Figure_8.jpeg)

#### **Classification Accuracy**

![](_page_39_Picture_1.jpeg)

![](_page_39_Picture_10.jpeg)

![](_page_39_Figure_3.jpeg)

# **References**

![](_page_40_Figure_1.jpeg)

- Google Camera "Taking Photos Simply" Tutorials, http://developer.android.com/training/camera/phot obasics.html
- Busy Coder's guide to Android version 4.4
- CS 65/165 slides, Dartmouth College, Spring 2014
- CS 371M slides, U of Texas Austin, Spring 2014

# **References**

![](_page_41_Figure_1.jpeg)

- Android Nerd Ranch,  $1<sup>st</sup>$  edition
- Busy Coder's guide to Android version 4.4
- CS 65/165 slides, Dartmouth College, Spring 2014
- CS 371M slides, U of Texas Austin, Spring 2014